# Dimensioning Rules - Hosted Metal Details

Modified on: Fri, 30 Apr, 2021 at 2:40 PM

# To dimension Structural Connections and other elements, consider using Smart Dimensions instead of these settings. Read more about Smart Dimensions here.

(https://helpdesk.agacad.com/support/solutions/folders/44001221562)

These dimensioning rules will work on point-based families if Family parameter Material for Model Behavior is set to Steel:

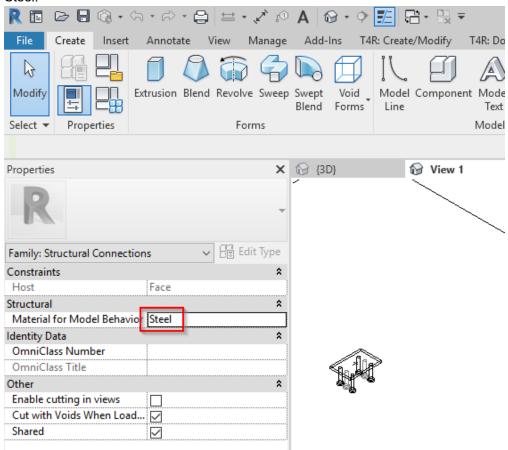

## **Common Dimensioning in View**

**Hosted Concrete Details** 

Dimensioning Rules

Tick checkboxes to indicate which elements should be dimensioned in View - Front, Side, or Back.

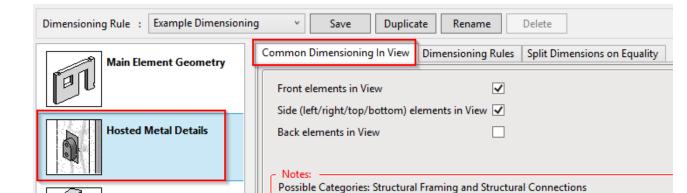

Preview - Front and Left Elevation

Details must be Faced Based with Material for Model Behavior: Steel

### **Dimensionng Rules**

#### Select how to dimension Hosted Metal Details

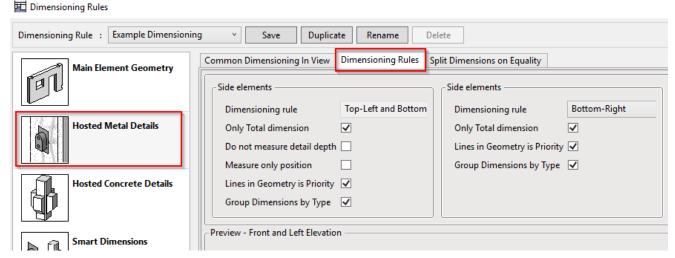

#### Side elements

Only Total dimension - tick ON to measure only total dimensions of Metal detail's solid body

Do not measure detail depth - tick ON to not dimension the part of an element which is inside the Host element Measure only position - tick ON to measure to location point only

Lines in Geometry is Priority - tick ON so that dimension lines will snap to Model lines inside the Family if they exist, ignoring geometry of the hosted detail

Group Dimensions by Type - tick ON to separate dimensions according to hosted element Type

#### Front elements

Only Total dimension - tick ON to measure only total dimensions of Metal detail's solid body

Lines in Geometry is Priority - tick ON so that dimension lines will snap to Model lines inside the Family if they exist, ignoring geometry of the hosted detail

Group Dimensions by Type - tick ON to separate dimensions according to hosted element Type

**Split Dimensions on Equality -** group dimensions and use Equality formula if same distance is repeated several times.

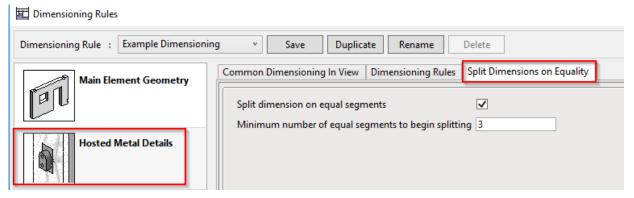